# **OrgNote Documentation**

**发布** *0.5.2*

**Leslie Zhu**

**2019 年 10 月 06 日**

### Contents

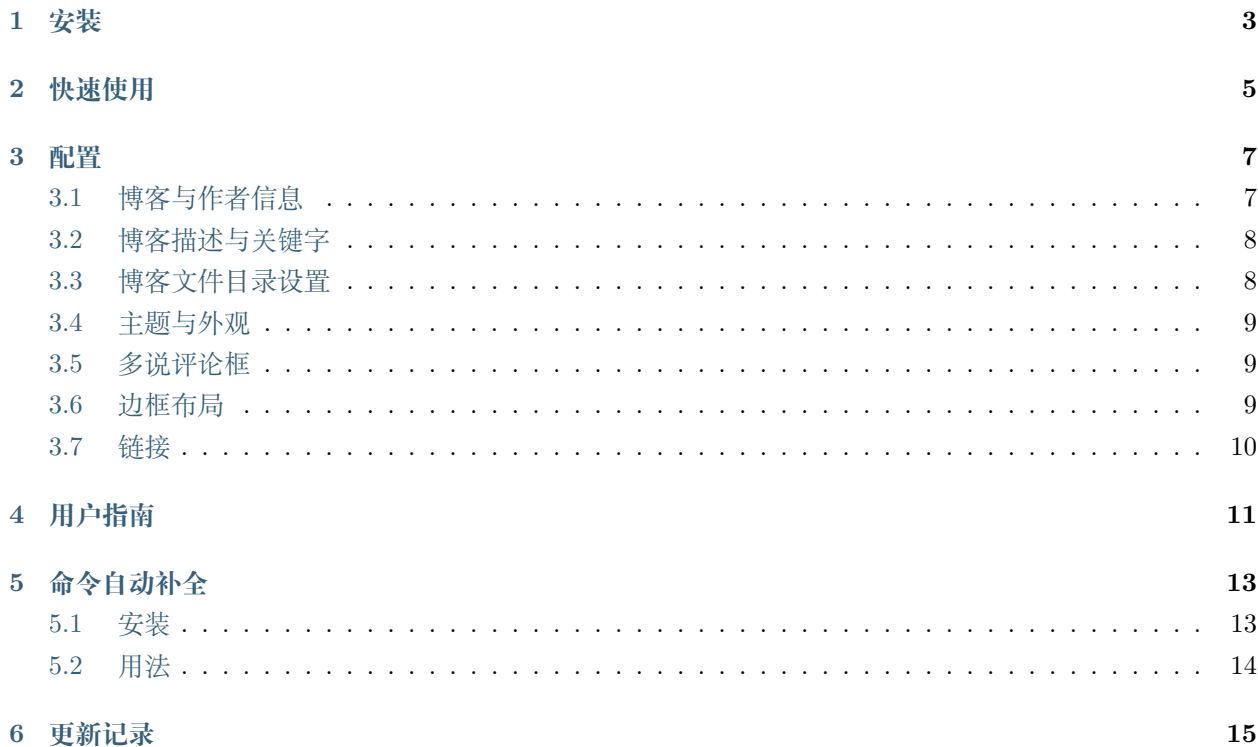

#### [Github](https://github.com/LeslieZhu/OrgNote) | [PyPI](https://pypi.python.org/pypi/orgnote)

*OrgNote* 是一个基于 Emacs 的 org-mode 模式写博客的工具

目录:

安装

<span id="page-6-0"></span>通过 *pip* 安装:

\$ sudo pip install orgnote

通过 *easy\_install* 安装:

\$ sudo easy\_install orgnote

源码安装:

\$ git clone git@github.com:LeslieZhu/OrgNote.git

\$ cd OrgNote

\$ sudo python setup.py install

#### 快速使用

<span id="page-8-0"></span>首先,你应该在 [GitHub](https://github.com/) 上建立一个项目 **yourname.github.com**, 这里的 *yourname* 是你在 GitHub 上的 用户名.

然后按照步骤执行:

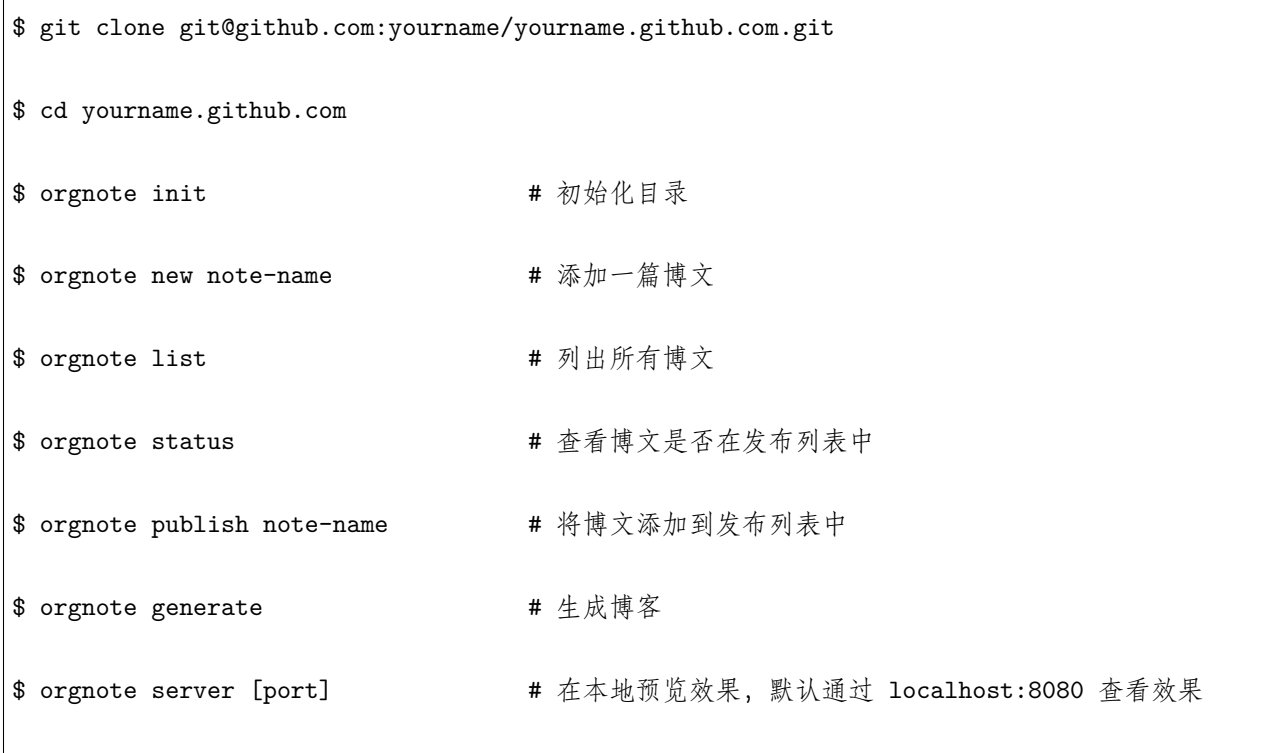

(下页继续)

\$ orgnote deploy http://www.https://www.https://www.https://www.https://www.https://www.https://www.

(续上页)

#### 配置

<span id="page-10-0"></span>更新 *\_config.yml* 文件:

**注解:** 由于 YAML 对中文支持不好,配置文件里面最好一律使用英文。

#### <span id="page-10-1"></span>**3.1 博客与作者信息**

```
# OrgNote Configuration
## Docs: http://lesliezhu.github.io/OrgNote/
## Source: https://github.com/LeslieZhu/OrgNote
# Site
title: OrgNote
subtitle: "A simple org-mode blog, write blog by org-mode in Emacs"
author: OrgNote
email: pythonisland@gmail.com
language: zh-CN
```
**注解:** *language* 最好设置为 *zh-CN* , 虽然设置为 *en* 也可以,但 OrgNote 使用中文比较稳妥。

#### <span id="page-11-0"></span>**3.2 博客描述与关键字**

*# About this blog* description: "Use OrgNote." keywords: "OrgNote,Emacs,org-mode,blog,python,geek"

**注解:** 这个 *description* 会作为 *About* 页面的内容,支持 HTML 标签方式。

#### <span id="page-11-1"></span>**3.3 博客文件目录设置**

```
# URL
## If your site is put in a subdirectory, set url as 'http://yoursite.com/child' and␣
,→root as '/child/'
url: http://yoursite.com
root: /
# Directory
# if the source_dir is ./notes, then set 'source_dir' as 'notes', not include the '/'
public_dir: public
source_dir: notes
images_dir: images
```
**注解:** 如果为自己的某个 GitHub 项目创建网页,并且使用了 OrgNote,则由于 GitHub 会对该项目使用类 似 *http://yoursite.github.io/child* 的 URL,则 root 应该设置为 */child/*.

对于 *public\_dir*, *source\_dir*, *images\_dir* 目录前后都不需要增加 */* 字符。

如果要插入 *images\_dir* 目录下的图片,图片文件路径使用类似 */images/filename.jpg*.

#### <span id="page-12-0"></span>**3.4 主题与外观**

```
# Category & Tag
default_tag: "札记"
# Theme
# the default is 'freemind' and it's only theme for OrgNote now
theme: freemind
# Pagination
## the note num of each page
per_page: 6
```
**注解:** 目前 OrgNote 只能使用默认的 freemind 主题。

#### <span id="page-12-1"></span>**3.5 多说评论框**

*# duoshuo*

duoshuo\_shortname:

```
注解: 这里添多说评论框的用户 ID 即可,会自动生成调用代码;如果将多说自动生辰的代码都添加在这里,
反而无法工作,切记!
```
#### <span id="page-12-2"></span>**3.6 边框布局**

```
# layout
## 1: enable
## 0: disable
### if 'sidebar_show` is disable, igore all `sidebar` option
### the sidebar item display as the config order, sidebar items list:
### sidebar_latest,sidebar_tags,sidebar_time,sidebar_weibo,sidebar_link
sidebar_show: 1
```
(下页继续)

(续上页)

sidebar:

- sidebar\_latest
- sidebar\_tags
- sidebar\_time
- sidebar\_link

**注解:** 右边的边框内容,显示顺序是根据这里的排列顺序,如果不需要某个内容,则不要写到这里即可。

#### <span id="page-13-0"></span>**3.7 链接**

```
# links, each link should setting url,name,icon
links:
 link1:
   url: http://lesliezhu.github.com
   name: Leslie Zhu
   icon: fa fa-github
 link2:
   url: https://github.com/LeslieZhu/OrgNote
   name: OrgNote
    icon: fa fa-github
```
**注解:** 对于每个连接的 *link1*, *link2* 等名字都无所谓,但建议使用 *link-num* 的形式。

### 用户指南

<span id="page-14-0"></span>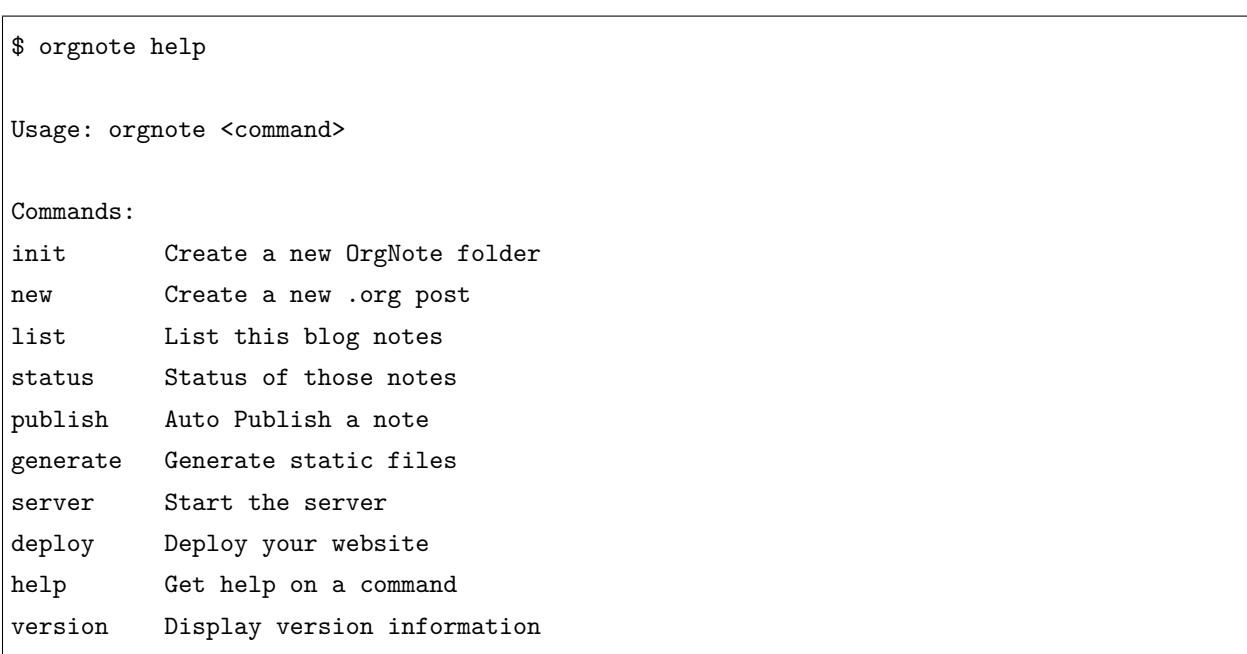

OrgNote 使用起来很简单,基本就这几条命令.

#### 命令自动补全

<span id="page-16-0"></span>在 Bash 中自动补全 [OrgNote](https://github.com/LeslieZhu/OrgNote) 命令.

#### <span id="page-16-1"></span>**5.1 安装**

全局设置:

```
$ git clone git@github.com:LeslieZhu/orgnote-bash-completion.git
$ sudo cp ./orgnote-bash-completion/orgnote /etc/bash_completion.d/
$ . /etc/bash_completion.d/orgnote
```
本地设置:

```
$ mkdir -p ~/bash_completion.d
$ cp ./orgnote-bash-completion/orgnote ~/bash_completion.d/
$ echo "" >> ~/.bashrc
$ echo 'if [ -f "$HOME/bash_completion.d/orgnote" ] ; then' >> ~/.bashrc
$ echo ' . $HOME/bash_completion.d/orgnote' >> ~/.bashrc
$ echo "fi" >> ~/.bashrc
$ . ~/bash_completion.d/orgnote
```
### <span id="page-17-0"></span>**5.2 用法**

列出 orgnote 命令的选项:

\$ orgnote [TAB] init new list status publish generate server deploy help version

自动补全命令:

\$ orgnote i[TAB] \$ orgnote init

#### 更新记录

<span id="page-18-0"></span>2016-04-03 Leslie Zhu <[pythonisland@gmail.com>](mailto:pythonisland@gmail.com)

• orgnote/parser.py (OrgNote.contain\_page): use bs4 html parser

(OrgNote.contain\_page): use pygments code highlight

 $2016-03-12$  Leslie Zhu  $\langle$  [pythonisland@gmail.com>](mailto:pythonisland@gmail.com)

• orgnote/parser.py (OrgNote.do generate):

In emacs batch mode, use scripts/init-orgnote.el can generate highlight code in htm this will force generate all raw-html again in emacs batch mode, work as a backed feature.

generate options: all: re-generate all notes's raw-html file xxx.org: re-generate the note's rawhtml file num: re-generate last num notes' s raw-html file blank: ignore raw-html re-generate step

#### $2016-03-10$  Leslie Zhu  $\langle$  [pythonisland@gmail.com>](mailto:pythonisland@gmail.com)

• orgnote/parser.py (OrgNote.scan): update note filename in scan function

2016-03-09 Leslie Zhu <[pythonisland@gmail.com>](mailto:pythonisland@gmail.com)

- orgnote/parser.py: sort the links in \_config.yml
- orgnote/config.py: add sidebar\_contact configure item

2016-03-07 Leslie Zhu <[pythonisland@gmail.com>](mailto:pythonisland@gmail.com)

• orgnote/util.py: update the note file glob regex

2014-12-08 Leslie Zhu <[pythonisland@gmail.com>](mailto:pythonisland@gmail.com)

- 0.4.0:
- use YAML configure file, not use .ini file anymore
- all speciall config read from YAML configure file
- the public url format with yeam/month/date
- auto publish the file user input, not publish all in backend
- the default org file init wiht configure options

 $2014-11-24$  Leslie Zhu  $\langle$  [pythonisland@gmail.com>](mailto:pythonisland@gmail.com)

- 0.3.0: new design
- add Config system, so user can configure OrgNote easy
- add setup.py, so user can install it as a python package
- add more command like *init*,'list'..etc, so it more Hexo-like
- only support default theme
- only support emacs org-html.el convert,not use HTML parser in this verion

 $2014$ -11-13 Leslie Zhu  $\langle$  [pythonisland@gmail.com>](mailto:pythonisland@gmail.com)

- 0.2.0: the basic functions ready
- orgnote.py: split homepage as small pages

2014-10-13 Leslie Zhu <[pythonisland@gmail.com>](mailto:pythonisland@gmail.com)

• 0.1.4: add feature show the notes by month in slidebar.